### **VOTING MACHINE INSTRUCTIONS**

#### INSERT VOTE CARD

into the yellow slot on the bottom center of the voting machine.

#### CHOOSE LANGUAGE

to appear on screen.

• TOUCH "NEXT" ON FIRST PAGE (TITLE PAGE) to go to the ballot.

### TOUCH SQUARE

next to your choice. A checkmark will appear and all other squares will disappear.

#### TO CHANGE YOUR VOTE

touch the same square again. Then touch a square to make your selection.

#### TOUCH REVIEW

in the lower left to review your choices at any time. A review screen also automatically appears at the end of the ballot.

 Touch the "Scroll Down" or "Scroll Up" buttons to move up or down on this screen.

## • TOUCH "PRINT BALLOT FOR REVIEW" OR "MAKE CHANGES."

- "Print Ballot for Review:" A paper record of your ballot will print for your review.
- "Make Changes:" You will go back to the "REVIEW" screen to make changes.

# • TOUCH "CAST BALLOT TO RECORD VOTE" OR "MAKE CHANGES."

- "Cast Ballot to Record Vote:" You will be finished voting and NO changes can be made after casting your ballot.
- "Make Changes:" You will go back to the "REVIEW" screen to make changes.

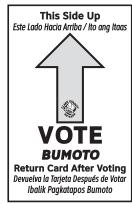

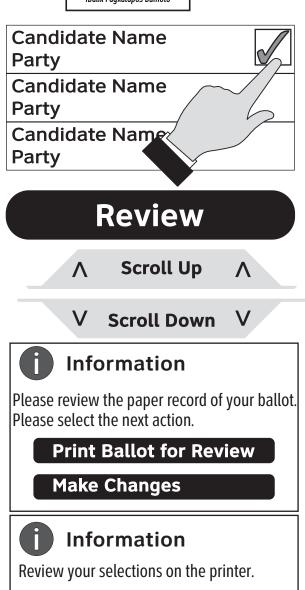

Cast Ballot To Record Vote

**Make Changes** 

- REMOVE CARD when you see "Thank you for voting..." DO NOT REMOVE THE CARD BEFORE THIS.
- RETURN CARD to an election worker and receive an "I Voted" sticker.